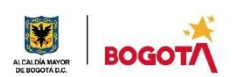

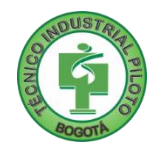

# **ÁREA TÉCNICA 2021**

### **GUÍA No. 4**

### **PRIMER PERIODO**

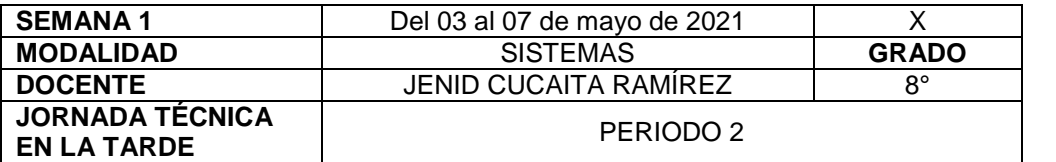

**La seguridad no es un artilugio, es un estado mental. Eleanor Everet**

**Nota importante**: Realice la lectura del presente documento para que le sean claros los objetivos, tiempos, especificaciones de entrega, encuentros y comunicación con su docente titular de taller.

**Me cuido: La preocupación por el hombre y su seguridad siempre debe ser el interés principal de todos los esfuerzos. Albert Einstein**

### **1. DESEMPEÑOS POR ALCANZAR: SABER PENSAR-HACER-SER-CONVIVIR**.

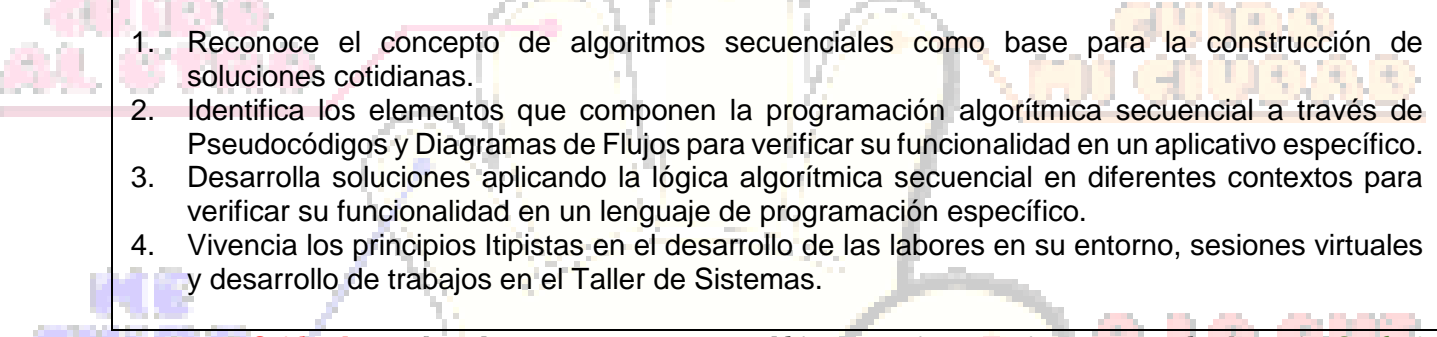

**Cuido al otro: Aquel que procura asegurar el bienestar ajeno, ya tiene asegurado el propio. Confucio**

### **2. ACTIVIDADES PARA DESARROLLAR:**

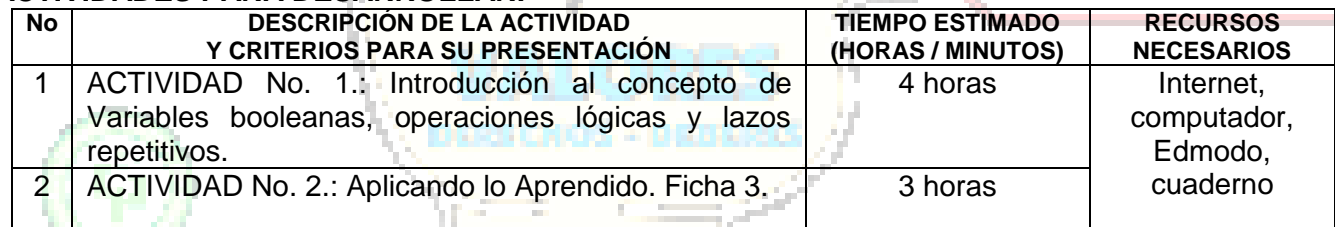

**Cuido mi entorno: Los peligros de la vida son infinitos y entre ellos está la seguridad. Goethe**

### **3. ENCUENTROS VIRTUALES:**

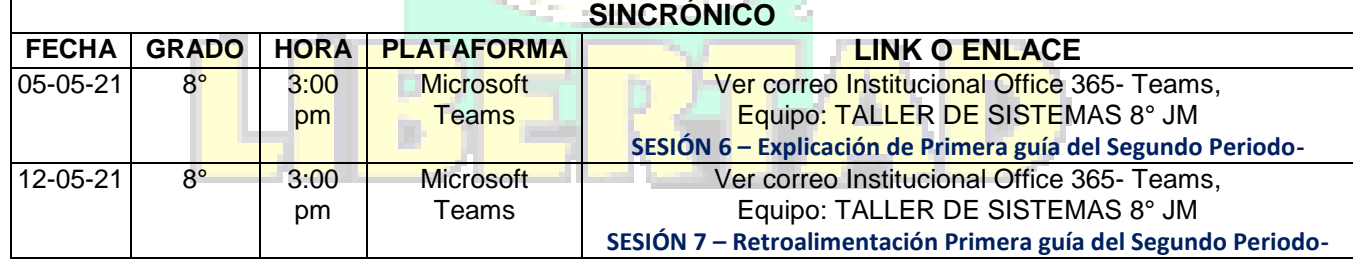

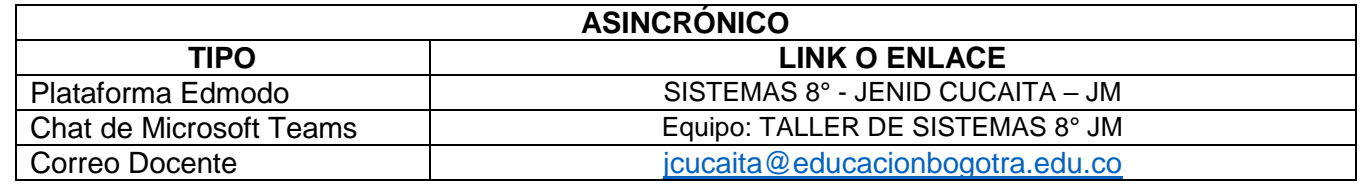

**Cuido mi ciudad: El primer deber del Gobierno y la mayor obligación es la seguridad pública. Arnold Schwarzenegger**

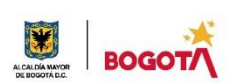

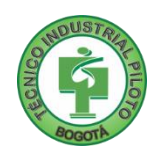

### **4. CRITERIOS DE SEGUIMIENTO Y EVALUACIÓN:**

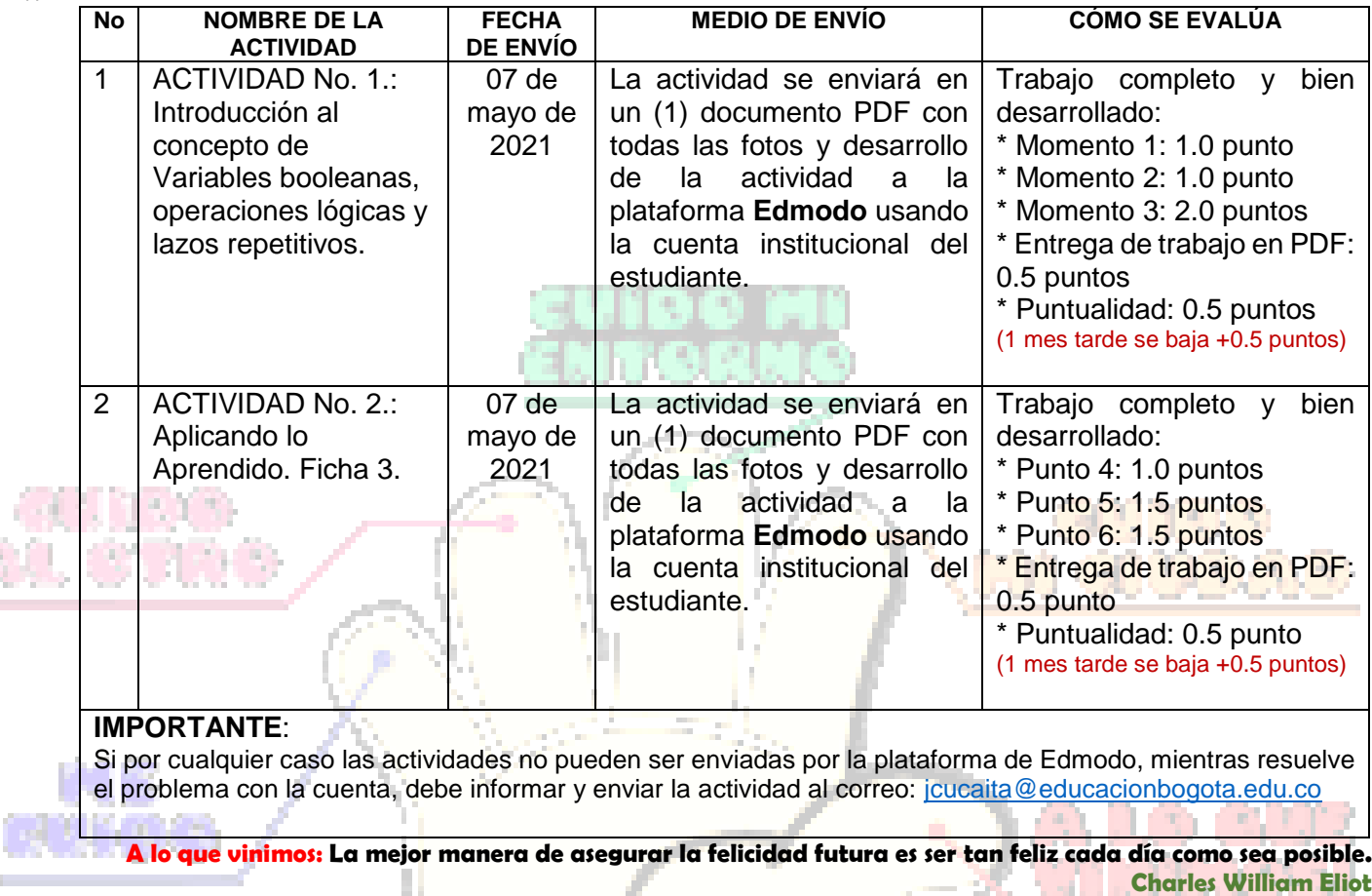

## **5. PREGUNTAS, CUESTIONARIO O TALLER PARA DESARROLLAR:**

a Tarihi

La realización de las actividades aquí planteadas requieren de su compromiso, honestidad y respeto por su aprendizaje y el trabajo de todos los que intervienen en este proceso.

**\*\*\*\*\*\*\*\*\*\*\*\*\*\*\*\*\*\*\*\*\*\*\*\*\*\*\*\*\*\*\*\*\*\*\*\*\*\*\*\*\*\*\*\*\*\*\*\*\*\*\*\*\*\*\*\*\*\*\*\*\*\*\*\*\*\*\*\*\*\*\*\*\*\*\*\*\*\*\*\*\*\*\*\*\*\*\*\*\*\*\*\*\*\*\*\*\*\*\*\*\*\*\*\*\*\*\*\*\*\*\*\*\*\*\***

# MOMENTO 1: Presentación

Continuando con la nivelación de conocimientos básicos sobre la Programación, seguiremos aprovechando el convenio que realizó el MIN Tic, el British Council y computadores para educar para la enseñanza en Colombia.

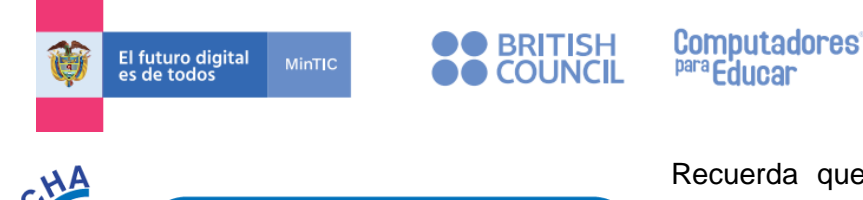

**EXPEDICIÓN ESPELEOLÓGICA** 

Recuerda que el material que usaremos durante esta semana se encuentra adjunto a esta actividad y se llama: *Ficha 3. Expedición Espeleológica.*

Una vez la hayas encontrado, descárgala y mantenla abierta para el desarrollo de la guía.

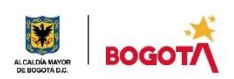

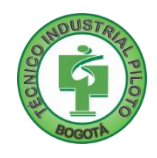

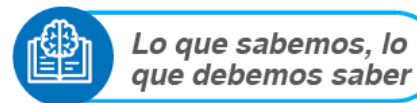

1. Lee el capítulo completo *"Lo que sabemos, lo que debemos saber".* 

Al leerlo, podrás observar que contiene ejercicios con diagramas de flujo, código de bloques y algunas preguntas para ser contestadas. De forma ordenada, realiza en tu cuaderno cada uno de los diagramas de flujo, explica el proceso que realiza cada uno, copia y responde las preguntas que te aparecen y programa cada uno por separado en la Microbit.

Como evidencia, junto al diagrama escribe las preguntas y respuestas a las preguntas y le tomas foto, en el documento PDF debes adjuntar el enlace a cada programa que hiciste en la Microbit (sugerencia: al pegar el enlace en el documento, da un espacio al final para que quede en azul, eso permite que al dar clic vaya directamente a tu programa). Guarda cada proyecto de la Microbit con el nombre BOOLEANA 1 NOMBRE APELLIDO, BOOLEANA 2 NOMBRE APELLIDO, etc. Sube tu trabajo dentro de la Actividad 1, como parte de tus evidencias.

*Ayuda: Puedes abrir el código QR de la hoja 3-1 de la ficha 3 adjunta, en tu celular, para ver el vídeo de apoyo o ingresa a este enlace para verlo:* <http://www.pequenoscientificos.org/British/redirect.html?codigo=F3V1>

## MOMENTO 2: Comprensión.

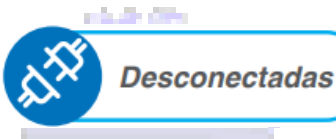

Siempre es importante practicar un poco en papel para que nuestro cerebro se habitúe a comprender los temas antes de pasar a aplicarlos e implementarlos.

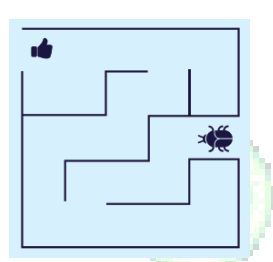

2. Vas a leer completamente las páginas 3-2 y 3-3 de la Ficha 3. Copia los dos laberintos de la izquierda con cinta en el piso o en papel y con ayuda de una ficha o fríjol, verifica que el algoritmo de la derecha funciona bien para ambos laberintos.

En este punto tendrás que entregar dos (2) evidencias, ambas serán vídeos donde se observe el funcionamiento del algoritmo

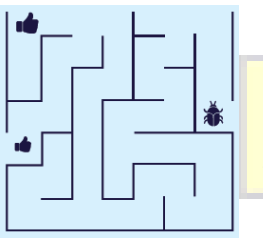

de la derecha en cada laberinto de la izquierda. Al terminar toma foto de tus laberintos y las pegas dentro del documento de la Actividad 1 como parte de tus evidencias. Los vídeos los puedes adjuntar por separado como enlaces en Edmodo.

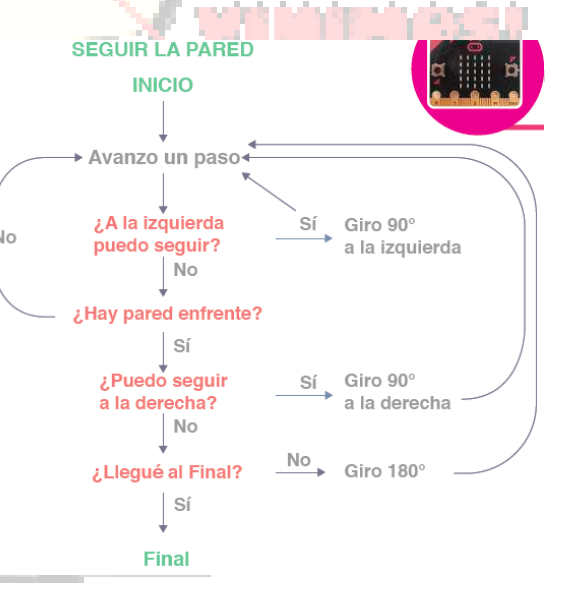

*Si requieres ayuda con la explicación de este punto, lee el código QR con tu celular o ingresa a este enlace:* <http://www.pequenoscientificos.org/British/redirect.html?codigo=F3V2>

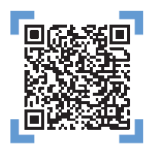

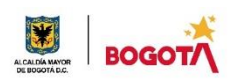

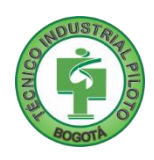

# MOMENTO 3. Ejercitación.

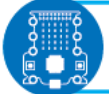

Conectadas: manos a la Micro:bit

Ahora que ya has trabajado un poco en el papel, vamos a conectarnos con el entorno de trabajo online de esta semana.

- 3. Lee completamente la página 3-4 de la ficha 3 y programa en la **microbit** un dispositivo que te permita ayudar a las personas que se desplazan en bicicleta a transitar de forma más segura por las vías permitidas. El dispositivo funcionará de la siguiente manera:
	- a. Cuando se presione el botón A, la micro:bit deberá mostrar una luz direccional a la izquierda parpadeando.
	- b. Cuando presione el botón B, la micro:bit deberá mostrar una luz direccional a la derecha parpadeando.
	- c. Cuando se presionen los dos botones, la micro:bit deberá mostrar un indicativo de parada.

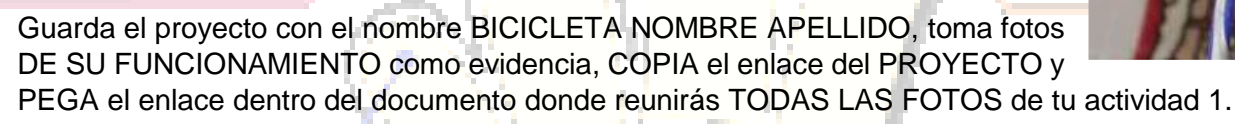

# *¡RECUERDA SUBIR EL DESARROLLO DE LOS PUNTOS 1, 2 y 3 DENTRO DE LA ACTIVIDAD 1 DEL SEGUNDO PERÍODO EN EDMODO!*

*Si requieres ayuda en la elaboración de los Diagramas de Flujo, lee el código QR con tu celular o ingresa a este enlace:*

<http://www.pequenoscientificos.org/British/redirect.html?codigo=F3V3>

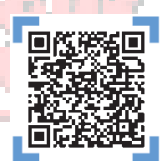

# MOMENTO 4: Transferencia de Conocimiento.

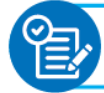

Aplicando lo aprendido

4. Una vez hayas logrado terminar el proyecto de la BICICLETA, LEE el ejercicio que aparece en la página 3- 5 relacionado con otro sensor llamado el **acelerómetro**

el cual permite simular una bicicleta en movimiento. Usa el **Makecode** para completar el programa anterior de la Bicicleta, añadiendo los símbolos de flecha hacia adelante, cuando la bicicleta se esté moviendo y no se haya presionado ninguno de los botones A y B. Al terminar, toma FOTO DEL PROGRAMA, guarda el proyecto con el nombre BICICLETA 2 NOMBRE APELLIDO y COPIA el enlace del proyecto para PEGARLO dentro del documento de la Actividad 2 DEL SEGUNDO PERÍODO.

*Si requieres ayuda en la elaboración en esta parte de Desplazamiento hacia adelante, lee el código QR con tu celular o ingresa a este enlace:* <http://www.pequenoscientificos.org/British/redirect.html?codigo=F3V4>

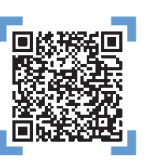

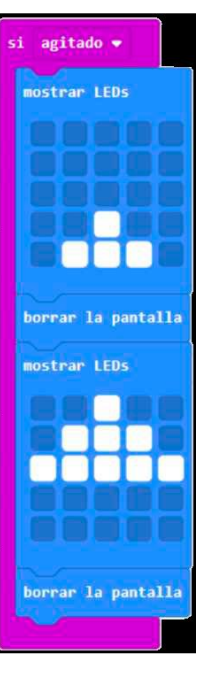

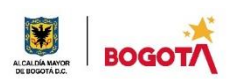

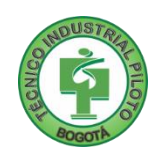

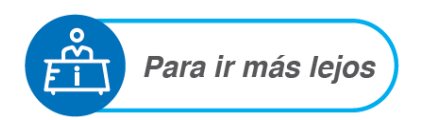

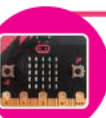

Si tienes una micro:bit a tu alcance, es el momento de hacer un programa que te ayude a salir de un laberinto. Este programa es un reto.

- 5. Programa en el **Makecode** el algoritmo *Seguir la Pared*. Al terminar, toma FOTO del PROYECTO y guárdalo con el nombre LABERINTO NOMBRE APELLIDO y COPIA el enlace del proyecto para PEGARLO dentro del documento de la Actividad 2 del segundo periodo.
- 6. Revisa la información de la página 3-7 relacionada con el sensor de INCLINACIÓN para mejorar el programa de la Bicicleta. Para ello, debes usa el bloque que se encuentra en el menú "Entrada" que se muestra a continuación (recuerda buscar la opción de inclinación):

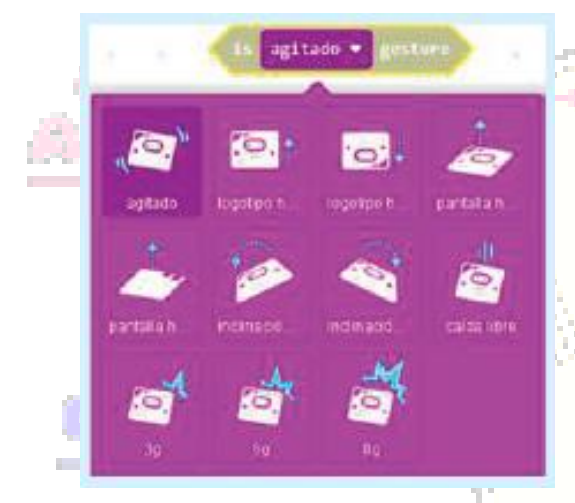

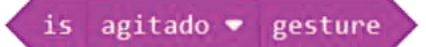

Una vez los hayas ubicado, cambia el programa de tal manera que cuando la **micro:bit** esté inclinada a la DERECHA se muestra la flecha de la DERECHA y cuando la **micro:bit** esté inclinada a la IZQUIERDA se muestre la flecha de la IZQUIERDA. Guarda el proyecto con el nombre BICICLETA 2 NOMBRE APELLIDO, toma foto del código y COPIA y PEGA el enlace para adjuntarlo dentro del documento de la evidencia de la actividad 2 de segundo período.

## *¡RECUERDA SUBIR EL DESARROLLO DE LOS PUNTOS 4, 5 y 6 DENTRO DE LA ACTIVIDAD 2 DEL SEGUNDO PERÍODO EN EDMODO!*

# Rubrica de autoevaluación

Después de desarrollar la presente guía, responda marcando con la nota que usted considere, teniendo como referencia los enunciados:

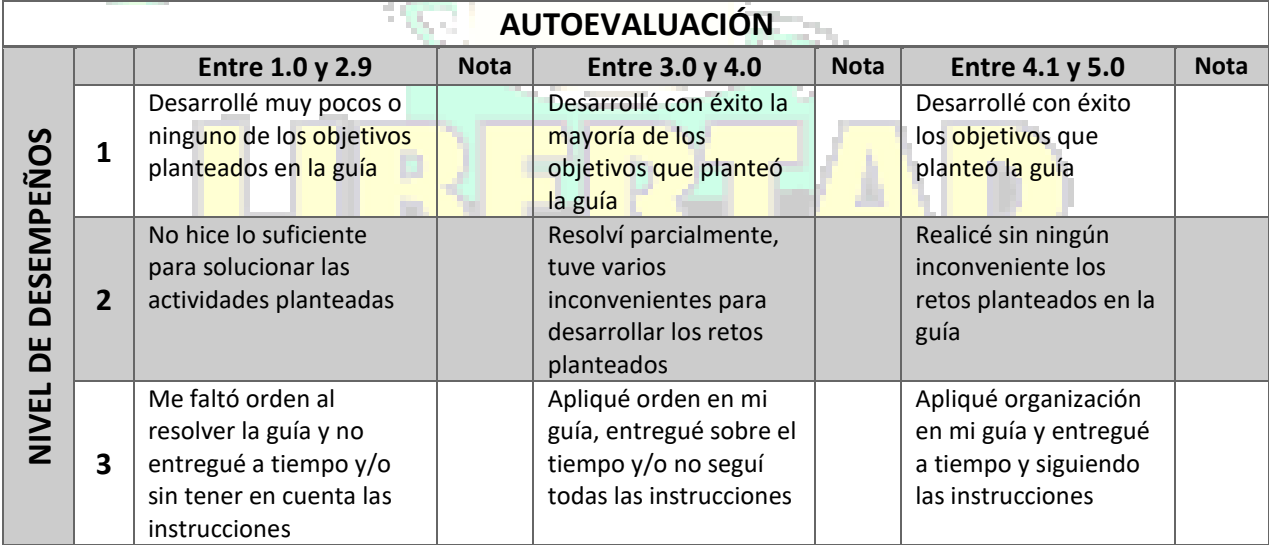

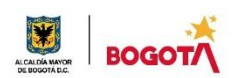

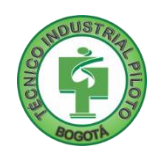

( 제 보, 기호)( 3)

#### **COMENTARIOS**

¿Qué dificultad(es) tuve en esta actividad?

¿Qué aprendizaje(s) tuve con esta actividad?

Escriba aquí sus sugerencias para mejorar esta guía:

**NOTA EXTRA 1: (0.5 punto adicional)** 

Ubica las FRASES QUE INICIAN EN ROJO en la presente guía, las cuales ya sabes que están relacionadas con los principios institucionales: Me cuido, Cuido al Otro, Cuido mi entorno, Cuido mi Ciudad y A lo que Vinimos. Realiza un muro de ladrillo a MANO y escríbelas dentro del muro en forma de GRAFITIS. ¡Recuerda tomar una foto para la evidencia de NOTA EXTRA e inclúyela dentro del trabajo que envías!!!

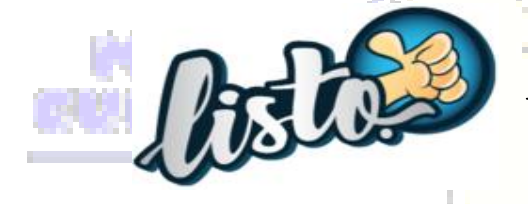

i Has terminado, ahora a enviar la actividad en Edmodo, pero si no tienes Computador, toma fotos y envíalas al correo de la docente!!!

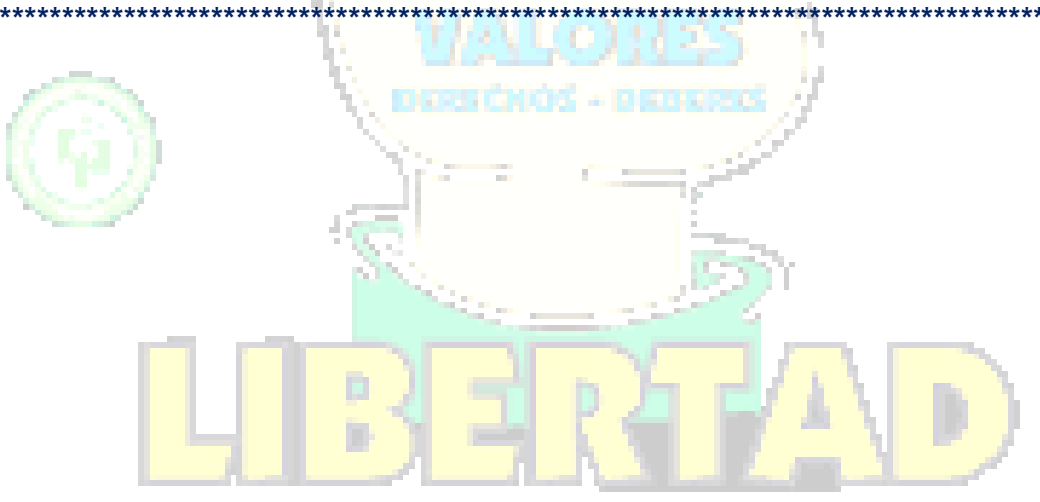